# **+ AUTODOC CLUB**

Como mudar filtro habitáculo em **TOYOTA bB I (NCP3\_)** - guia de substituição

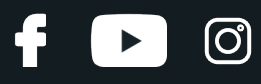

## **TUTORIAL EM VÍDEO SEMELHANTE**

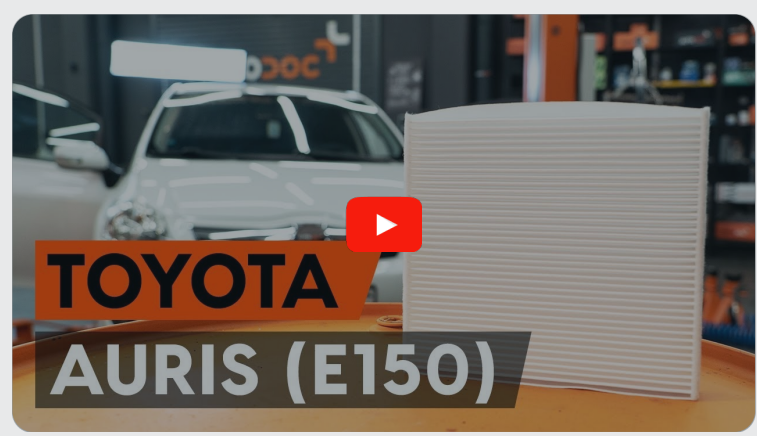

Este vídeo mostra o procedimento de substituição de uma peça de automóvel semelhante noutro veículo

## **Importante!**

Este procedimento de substituição pode ser usado para: TOYOTA bB I (NCP3\_) 1.5 (NCP3\_)

Os passos podem variar ligeiramente dependendo do design do automóvel.

Este tutorial foi criado com base no procedimento de substituição de uma peça de automóvel semelhante em: TOYOTA AURIS (NRE15\_, ZZE15\_, ADE15\_, ZRE15\_, NDE15\_) 1.8 Hybrid (ZWE150\_)

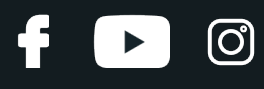

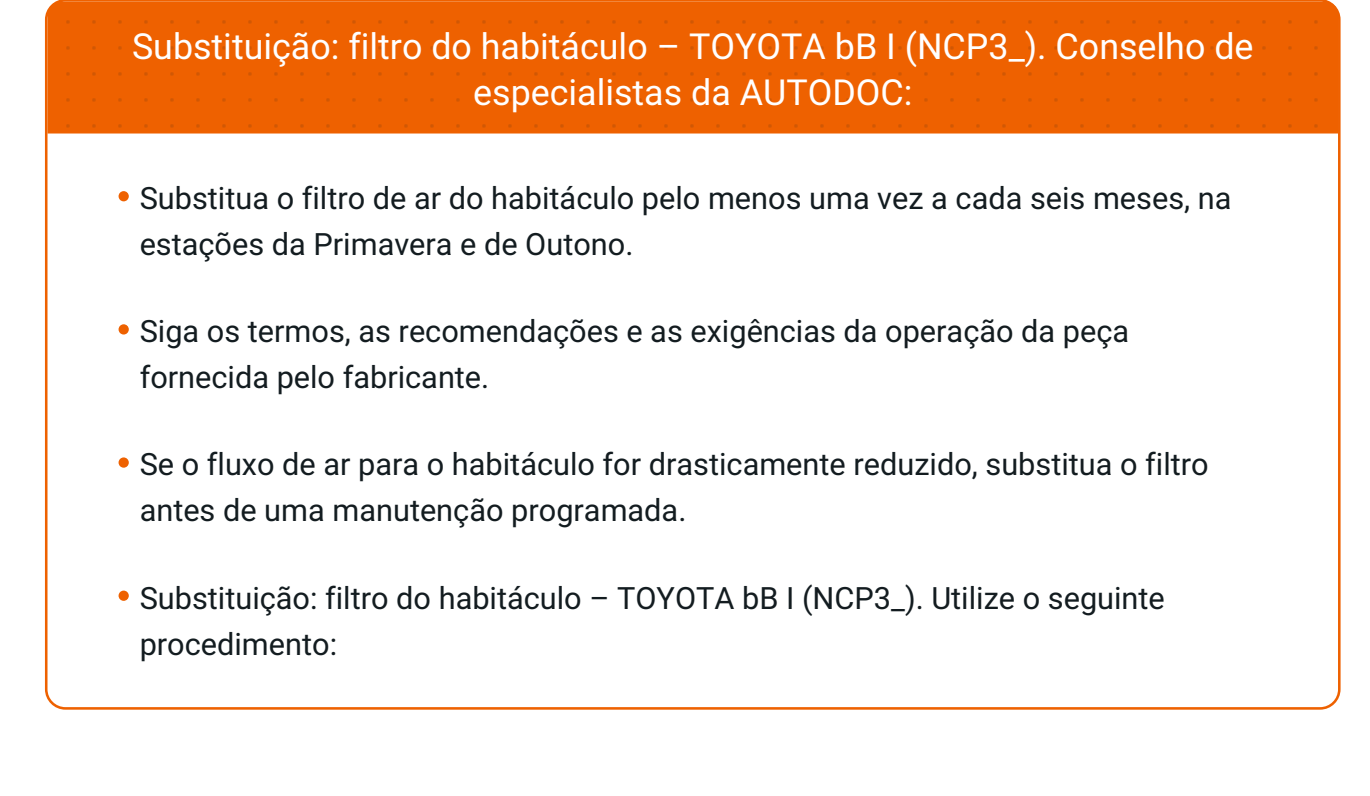

# **EFETUAR A SUBSTITUIÇÃO, NA SEGUINTE ORDEM:**

**1**

Abrir o porta-luvas.

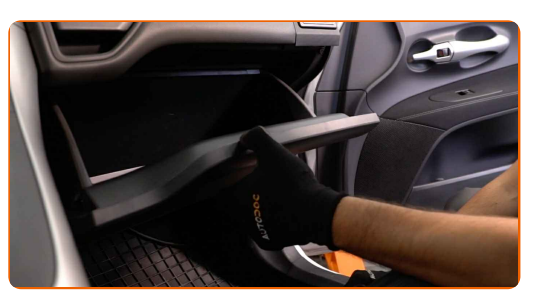

**2**

Retire o cabo de travamento (cinta do cabo) da tampa do porta-luvas.

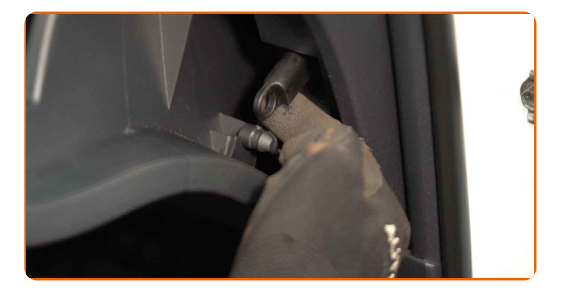

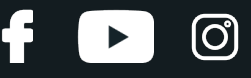

**3**

Solte os clips da tampa do filtro do habitáculo. Remova a tampa da caixa do filtro de habitáculo.

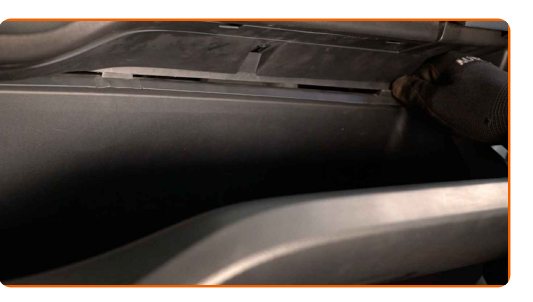

**4**

Retire o filtro de habitáculo.

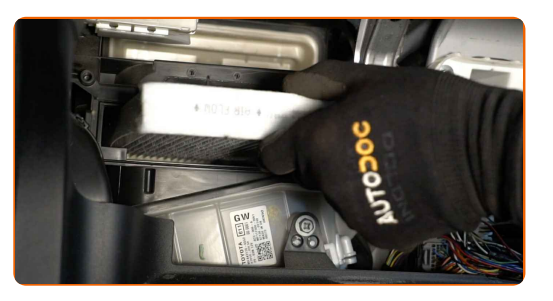

#### Substituição: filtro do habitáculo – TOYOTA bB I (NCP3\_). Conselho de especialistas da AUTODOC:

Não tente limpar e reutilizar o filtro - afetará a qualidade de limpeza de ar dentro o carro.

**5**

Insira um novo elemento de filtro na caixa do filtro. Certifique-se de que a borda do filtro encaixa-se perfeitamente na caixa.

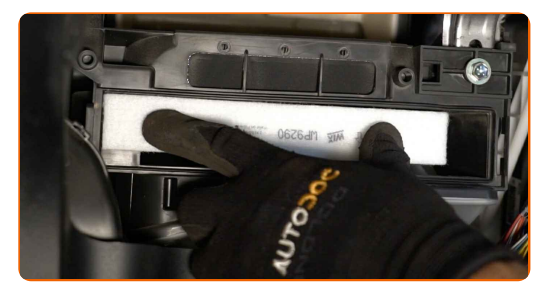

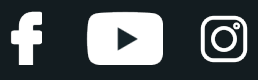

#### AUTODOC recomenda:

Substituição: filtro do habitáculo – TOYOTA bB I (NCP3\_). Certifique-se de que posiciona correctamente o elemento filtrante. Evite o desalinhamento.

Siga a seta de direção do fluxo de ar no filtro.

Reinstale a tampa da caixa do filtro de habitáculo. Certifique-se que ouve um clique a indicar que está fixa no local.

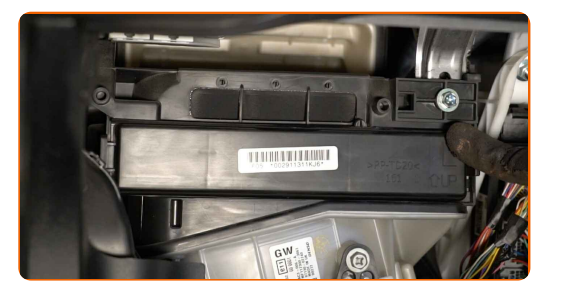

**7**

**6**

Conecte o cabo de travamento (cinta do cabo) à tampa do porta-luvas.

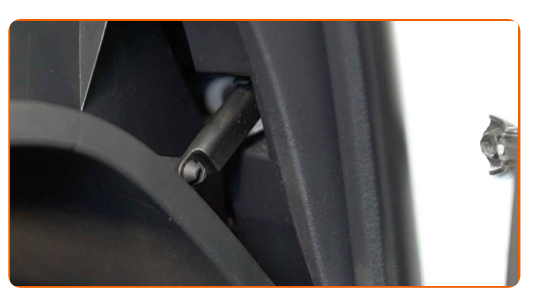

**8**

Feche a caixa do porta-luvas.

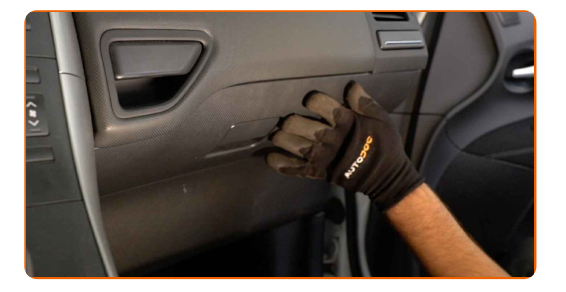

**9**

Ligue a ignição.

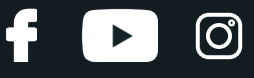

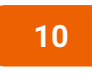

**11**

Ligue o sistema de ar condicionado. Isso é necessário para garantir que o componente funcione corretamente.

Desligue a ignição.

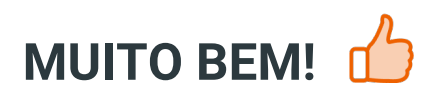

**VER MAIS [TUTORIAIS](https://club.auto-doc.pt/manuals/toyota/bb/bb-i-ncp3?utm_source=club.auto-doc.pt&utm_medium=referral&utm_campaign=vote_PDF&utm_term=pt)**

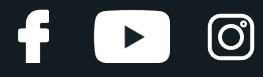

## **AUTODOC — ALTA QUALIDADE E PEÇAS DE AUTOMÓVEIS A PREÇOS ACESSÍVEIS ONLINE**

APLICATIVO MÓVEL AUTODOC: AGARRE ÓTIMAS OFERTAS E FAÇA COMPRAS [CONVENIENTEMENTE](https://interstitials.onelink.me/1036709825?pid=pdf) $\div$  AUTODOC **TODAY'S OFFERS AUTODOC GET IT ON Google Play** 08 12 27 Download on the App Store **Download** Spark.

**UMA ENORME SELEÇÃO DE PEÇAS DE REPOSIÇÃO PARA O SEU [AUTOMÓVEL](https://www.auto-doc.pt?utm_source=pdf)**

#### **FILTRO DO [HABITÁCULO:](https://www.auto-doc.pt/pecas-sobresselentes/filtro-do-habitaculo-10363?utm_source=pdf) UMA AMPLA SELEÇÃO**

# **DISCLAIMER (ISENÇÃO DE RESPONSABILIDADE):**

O documento contém apenas recomendações gerais que podem serúteis para os Senhores quando procederem a trabalhos de reparação ou substituição. AUTODOC não se responsabiliza por qualquer perda, lesão, danificação de propriedade que ocorre durante o processo de reparação ou substituição devido a utilização incorreta ou interpretação errada da informação fornecida.

AUTODOC não se responsabiliza por qualquer possível erro ou falta de clareza contidos neste guia. A informação fornecida destina-se exclusivamente a fins de informação e não pode substituir as instruções de especialista.

AUTODOC não se responsabiliza pelo uso incorreto ou perigoso de equipamento, ferramentas e peças de automóvel. AUTODOC recomenda fortemente usar do máximo cuidado e observar as regras de segurança quando proceder a trabalhos de reparação ou substituição. Lembramos: o uso de peças de automóvel de qualidade inferior não garante o nível apropriado de segurança no trânsito.

© Copyright 2023 – Todos os conteúdos deste site, especialmente textos, fotografias e gráficos, estão sob a proteção do copyright. AUTODOC SE reserva todos os direitos, incluindo os direitos de reprodução, publicação, edição e tradução.